# DNAnexus

DNAnexus Development Environment Bioinformaticists & Developers

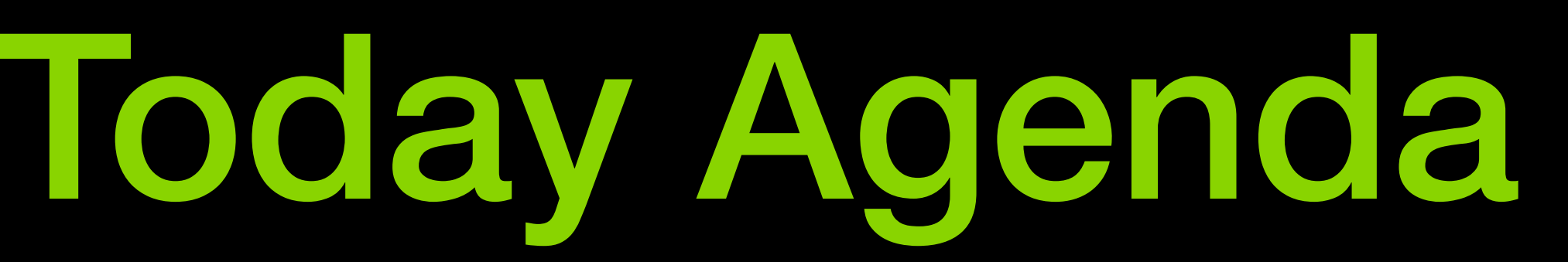

- Introduction dx-toolkit
- Supported languages bash, python, docker
- Supported resources
- App/Applet building experience Peter FitzGerald (bash) Carl McIntosh (Python) Skyler Kuhn (Docker)
- Open Discussion

### **DNAnexus** provides a simplified, structured and managed access to Amazon Web Services (AWS) and Microsofts (Azure)

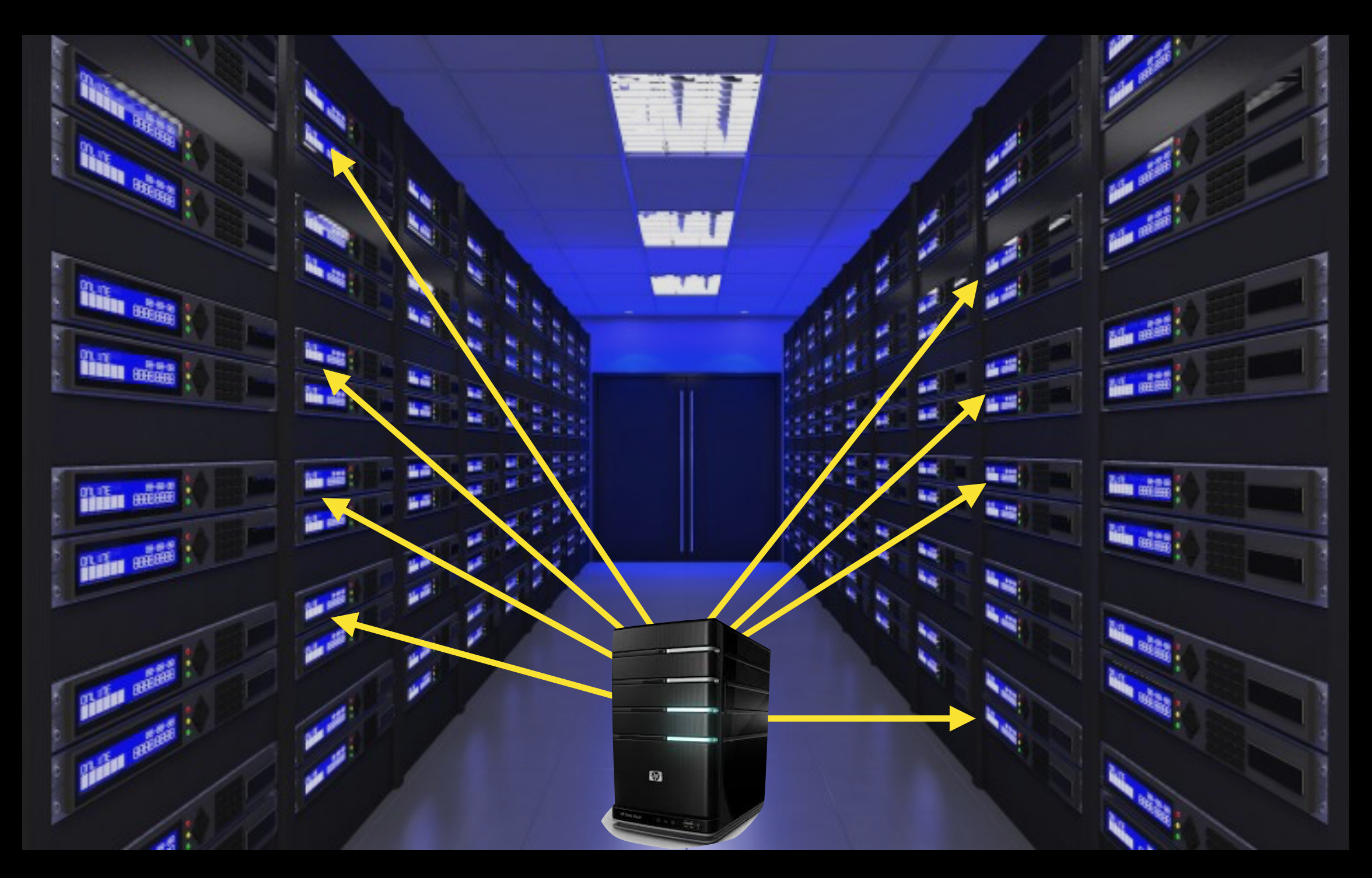

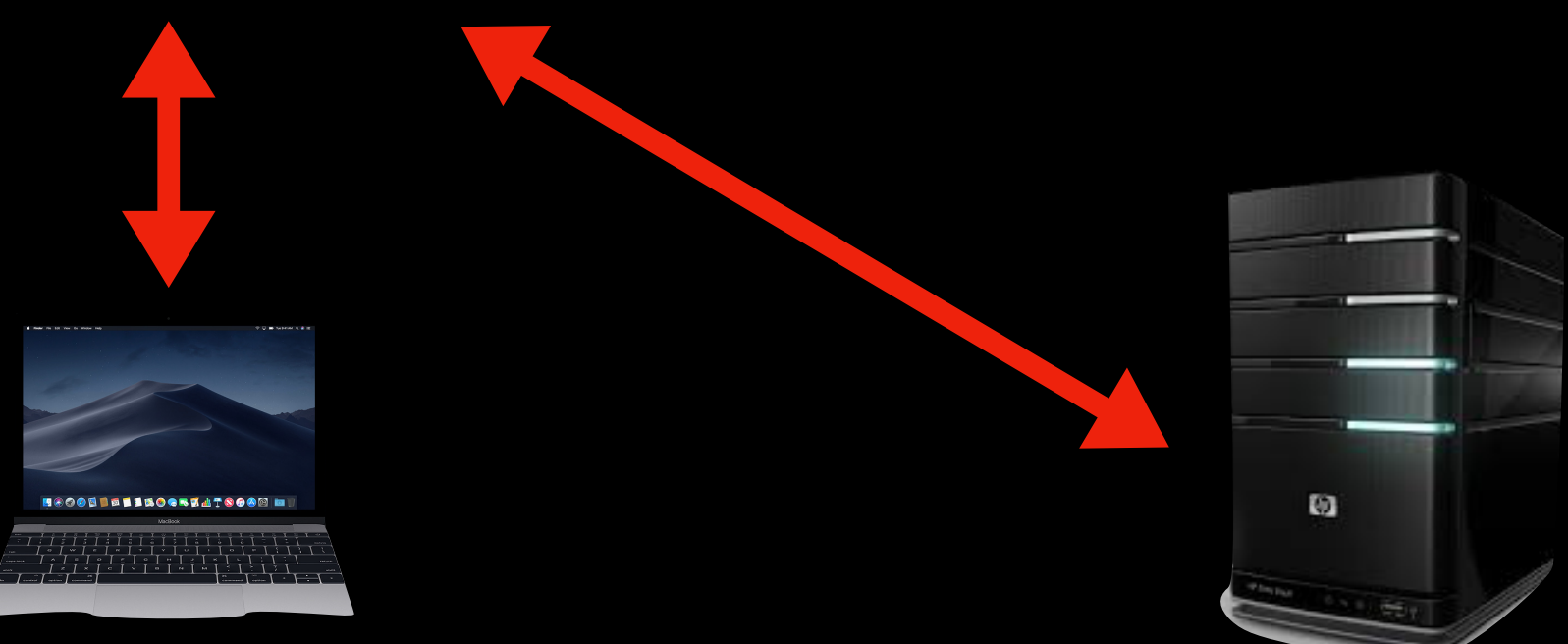

## DNAnexus Applet System Requirements Default: mem1\_ssd1\_x4

### Common AWS instance types:

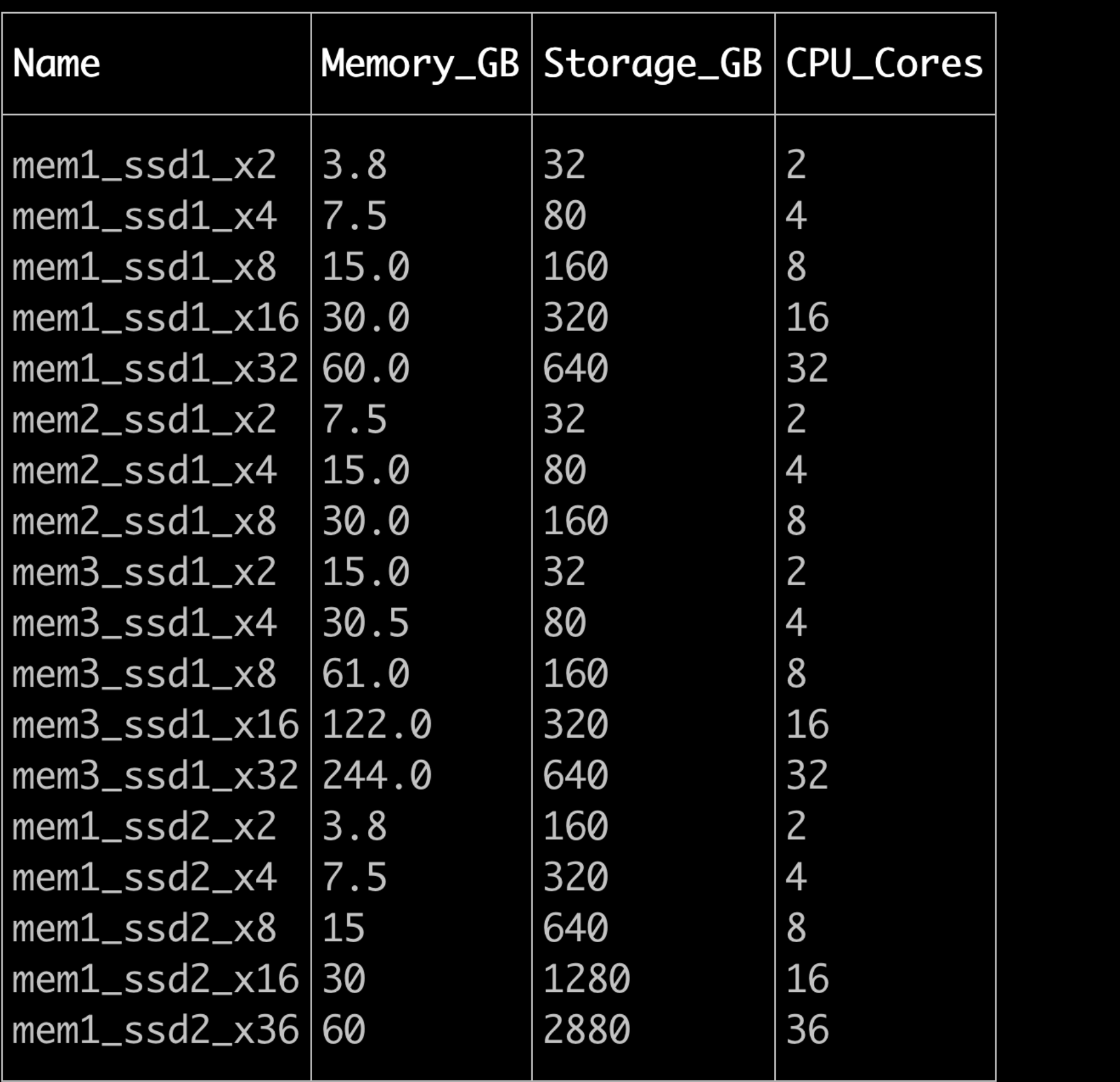

### **• Memory:**

• AWS: 3.8 - 244 GB

• Azure: 3.9 - 448 GB

• AWS: 32 - 2,880 GB

- 
- 
- **• Storage:** 
	-
	-
- **• Harddrive:** 
	-
	-
- -
	-

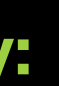

• Azure: 32 - 1,024 GB

• Standard Drive

• Solid-State Drive

**• Number of Cores:** 

• AWS: 2-36

• Azure: 2-32

Common Azure instance types:

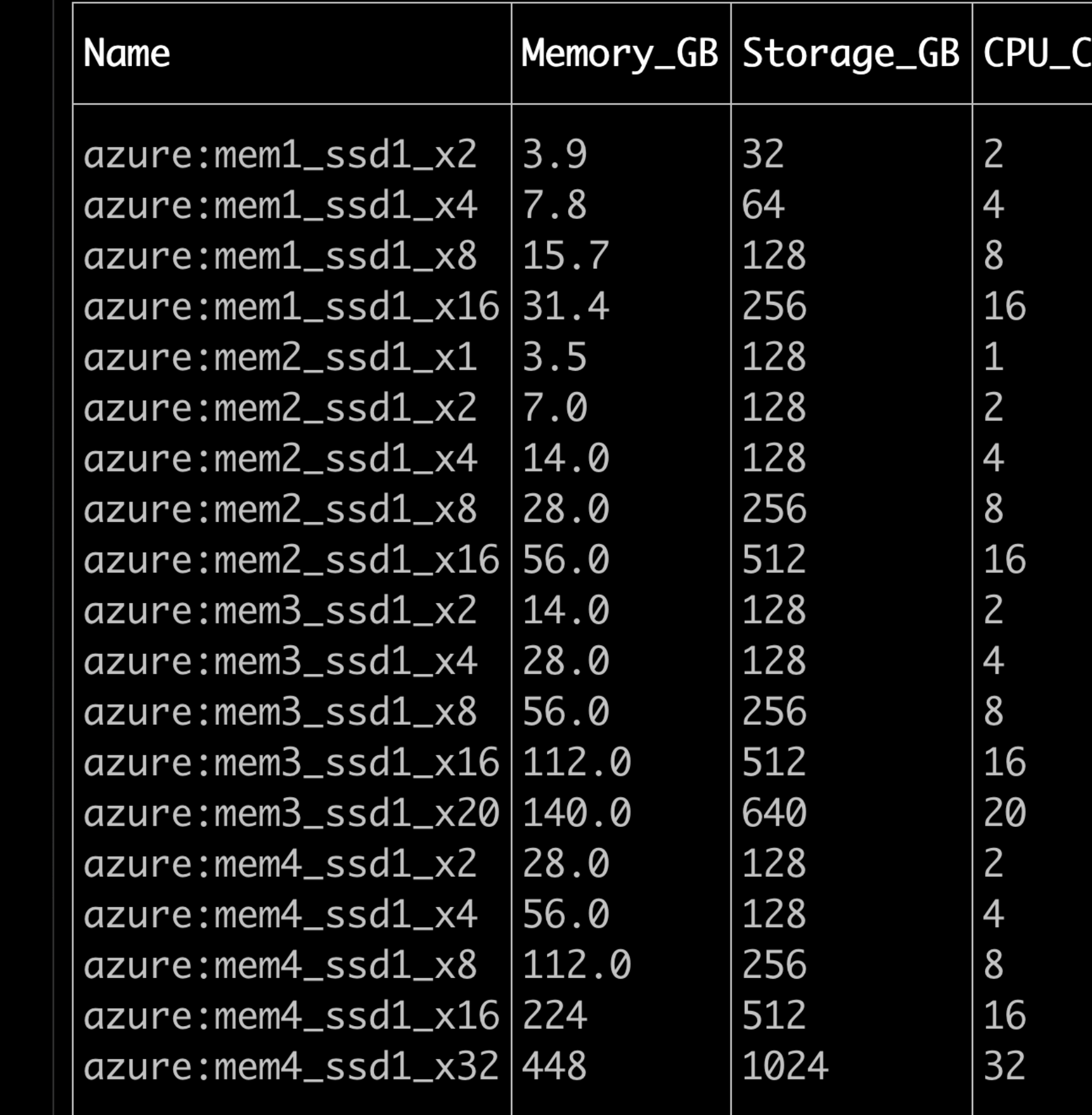

### https://wiki.dnanexus.com/API-Specification-v1.0.0/Instance-Types

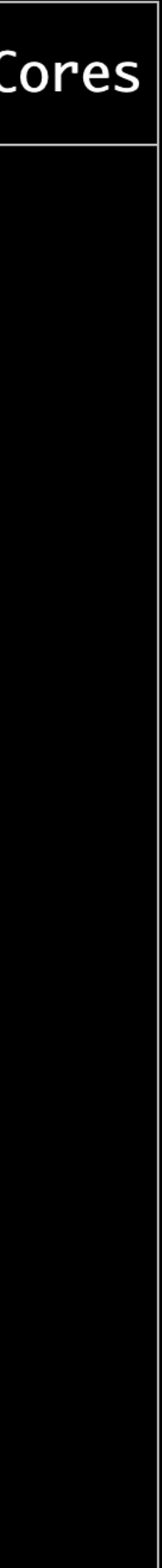

## Command-Line

- The dx-toolkit is Installed on Helix/Biowulf in the module system and can be run with the following command (Note: *can only be run on bioiwulf interactive nodes*)
	- module load DNAnexus

### **DX-toolkit**

The [DNAnexus SDK \(dx-toolkit\)](https://wiki.dnanexus.com/Downloads#DNAnexus-Platform-SDK) helps users utilize the DNAnexus platform to its full potential. It provides commandline tools to run Apps/applets from a remote command-line/ script. Additionally, it provides the environment for App/ applet development

• <https://wiki.dnanexus.com/Command-Line-Client/Quickstart>

- 
- <https://wiki.dnanexus.com/Developer-Portal>

## Development Environment

### **The main controlling module of an App/applet can be written in either of the following"**

- Bash
- Python
- Docker

## **Helpful Web Pages**

## DNAnexus External Resources

- Packgage Mangers
	- Advanced Packaging Tool (APT)
		- Libraries, Samtools, Bedtools, etc.
		-
	- Python Package Index (PyPI)
	- Comprehensive Perl Archive Network (Perl)
	- Ruby Gems (gem)
	- Comprehensive R Archive Network (CRAN)

DNAnexus How-to<https://wiki.dnanexus.com/Execution-Environment-Reference>

• <https://wiki.dnanexus.com/List-of-packages-available-in-the-Execution-Environment>

## Applet Design Process

- Sketch out Workflow (*OMNIGraffle for example*)
- Required Resources (Asset Bundle vs Applet Resource) -> Detailed web link
- Applet Model (standard, parallelize, SPG) -> Detailed web link
- Input Elements -> Detailed web link
- Output
	- Properties and Tags
	- Directory Structure
- Final Touches
	- Documentation (MacDown) -> Detailed web link
	- Script.sh
	- Versions

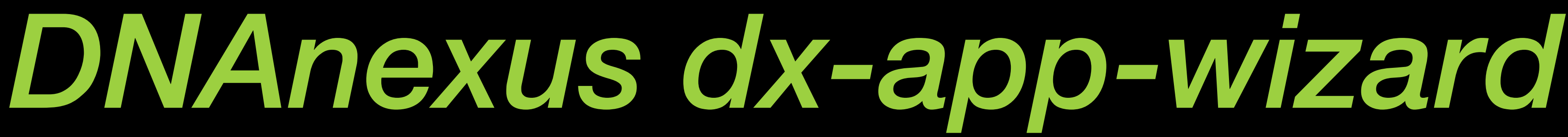

- From *Terminal* on Biowulf/Helix
	- module load DNAnexus
	- dx-app-wizard
- From *Terminal* on Local Computer
	- [downloads](https://wiki.dnanexus.com/downloads)
	- dx-app-wizard

• Download and Install DNAnexus Platform SDK [https://wiki.dnanexus.com/](https://wiki.dnanexus.com/downloads)

## *dx-app-wizard* Applet Parameters

- Timeout policy[48h] (m | h | d)
- Applet Programming language: (Python | bash), but supports other languages
- Applet Access to Internet [N]:
- Applet Access to Parent Project: [N]
- Ubuntu 14.04
- Compute Nodes

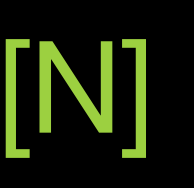

## *dx-app-wizard* Applet Parameters

### **Input Specification**

You will now be prompted for each input parameter to your app. Each parameter should have a **unique name** that uses only the **underscore** "\_" and **alphanumeric** characters, and **does not start with a number**.

### **1st input name (<ENTER> to finish): parameter**

Label (optional human-readable name) []:

### **Your input parameter must be of one of the following classes:**

applet array:file array:record file int array:applet array:float array:string float record array:boolean array:int boolean hash string

### **Output Specification**

The same

**Figures and a tutorial at DNAnexus:<https://wiki.dnanexus.com/Developer-Tutorials/Parallelize-Your-App>**

## *DNAnexus dx-app-wizard* **Basic Parallelized Scatter-Process-Gather**

*dx-app-wizard --template (basic | parallelized | scatter-process-gather)* 

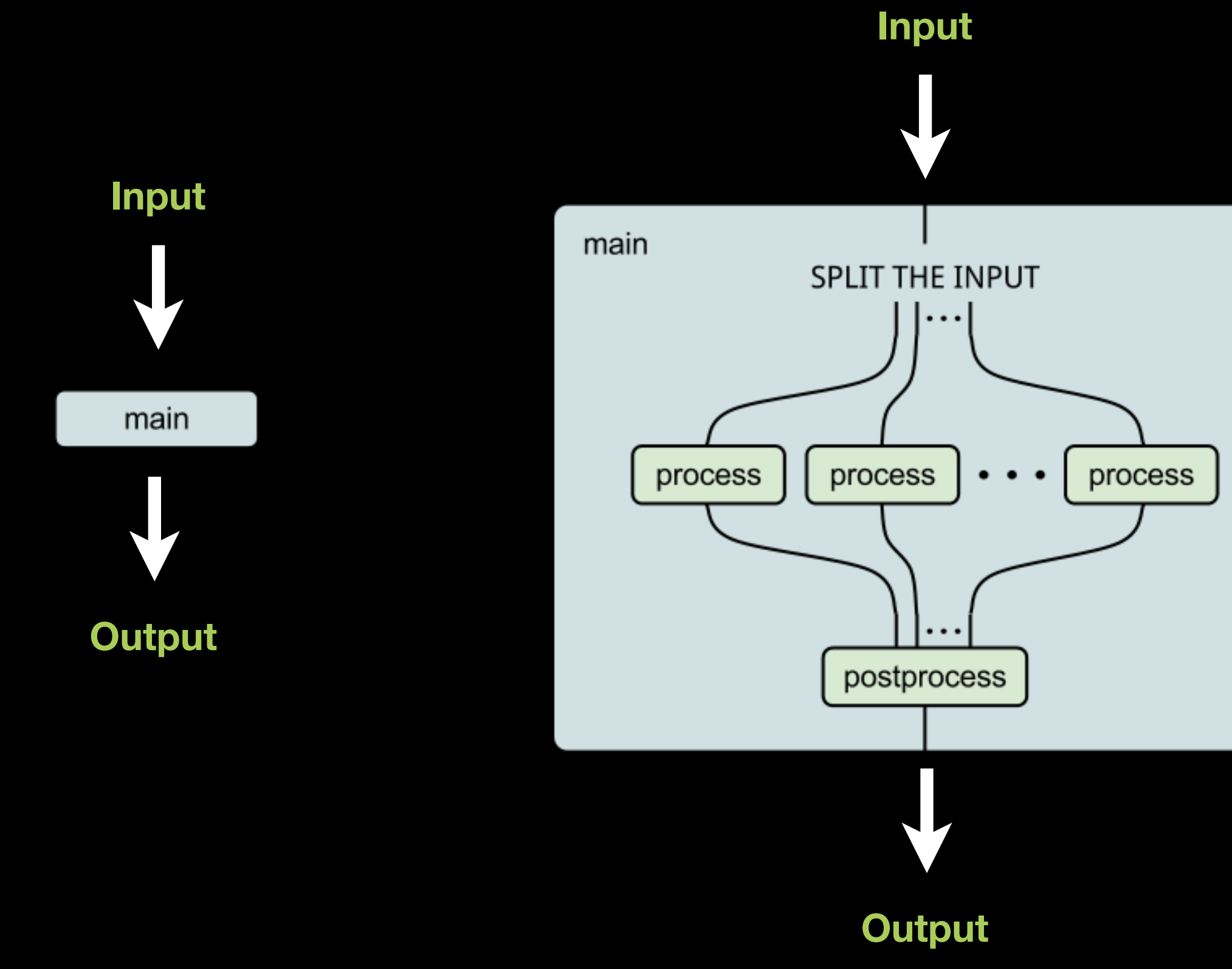

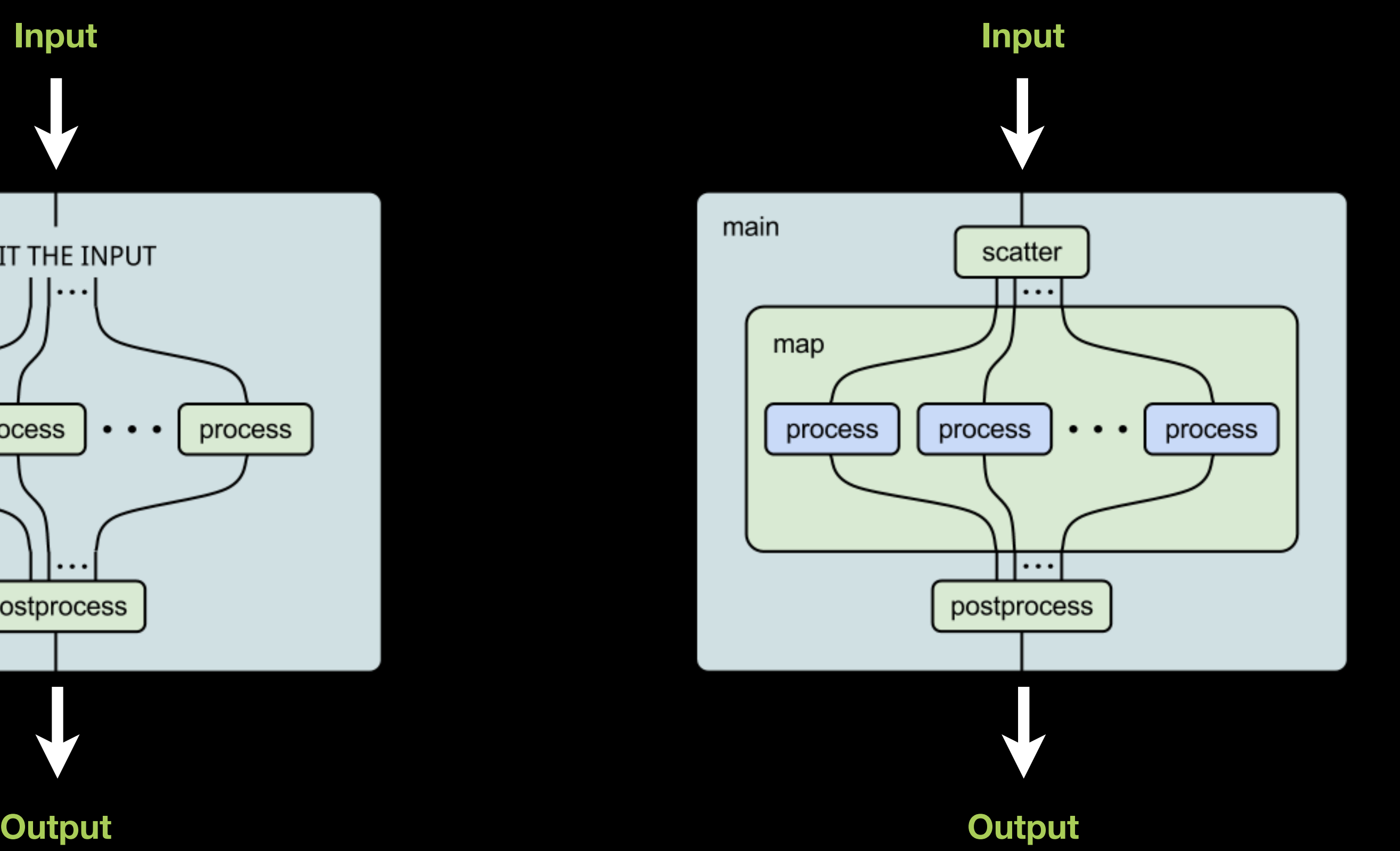

## Cloud Workstation

• https://wiki.dnanexus.com/Developer-Tutorials/Cloud-Workstations

DNAnexus features a Cloud Workstation App that sets up a cloud workstation as an interactive computer node.

### **What are typical use cases for this app?**

This app can be used as a workstation inside of the DNAnexus cloud platform. By running the app with --ssh or --allow-ssh, users can login to a machine inside of the DNAnexus cloud platform. From there, users can upload/download data to/from the project in which the app is run, perform data analysis, and install additional packages from sources such as apt, cran, pip, github, etc.

It's good for debugging, since you can do so interactively on the node as its running.

dx download file.txt ## download to workstation from parent project dx upload file.txt ## upload to parent project from workstaion

dx run app-cloud\_workstation --ssh

unset DX\_WORKSPACE\_ID dx cd \$DX\_PROJECT\_CONTEXT\_ID:

dx terminate \$DX\_JOB\_ID #terminate the session

## Genome Analysis Unit (GAU) DNAnexus Applet Development

*Custom Work Flows developed by Carl McIntosh and Peter FitzGerald (GAU)*

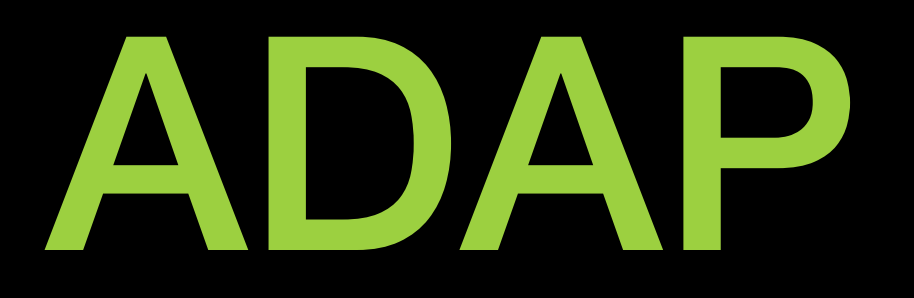

### The simplest of applets - simple bash script (5 lines!), and a single binary from C code compiled on biowulf

#!/bin/bash # The following line causes bash to exit at any point if there is any error # and to output each line as it is executed -- useful for debugging set -e -x

# Inputs dx download "\$input" -o input.fasta —no-progress # make a directory for the output mkdir -p out/results

# Processing diana -f input.fasta -c /usr/lib/diana.codes > out/results/adap.log

# Outputs - upload the out/results directory

dx-upload-all-outputs

Using DNAnexus to make the ADAP program readily available to a naive audience. The program was originally written, many years ago, and has had several interface iterations (Web App, Standalone Mac/PC program). The program takes a DNA fasta file and recodes the sequence using alternate AA codons, to generate a new sequence **A**s **D**ifferent **A**s **P**ossible from the original, yet codes the same protein. This approach is useful in the over expression of proteins.

*A Collaboration with Christopher Buck & Diana Pastrana (Laboratory of Cellular Oncology, NCI/CCR)*

## IGV Session Maker

- launching from a custom built HTML page it provides a stable record of what is represented in the view.
- Applet consistis of a singe bash script, and used dx commands and variables

## Mon Apr 8 21:00:54 UTC 2019 **Ecoli Genome**

**IGV\_Session\_Maker generated output Date Genome** This page contains a link to an IGV session file. This file will allow the specified data to be streamed to IGV without the need to explicitly download the data. **IMPORTANT - IGV must be running on your local machine before you click the link** 

**Description:** This session contain the file type sample 04/09/2019

The following files are include in the Session file

- /PAUSING/1096-no-chase S1\_L001\_R1\_001\_aligner/1096-no-chase S1\_L001\_R1\_001\_m14\_M30\_uniq.bam
- /PAUSING/TSS/1096-no-chase S1 L001 R1 001 m14 M30 finder/1096-no-chase S1 L001 R1 001 m14 M30 50 51 100 MG1655 median.bw
- 

Launch IGV with relevant BAM files

This link will work for 100 days from its date of generation

• Designed to be a helper applet that allows easy visualization of large files (bam,vcf,big-wig) by a locally running copy of IGV, without the need to download the entire files. It can be run standalone or incorporated into an workflow. By

### **Descriptive phrase**

### **List of files**

• /PAUSING/TSS/1096-no-chase S1 L001 R1 001 m14 M30 finder/1096-no-chase S1 L001 R1 001 m14 M30 50 51 100 MG1655 median peaks.bw

Click on the button below

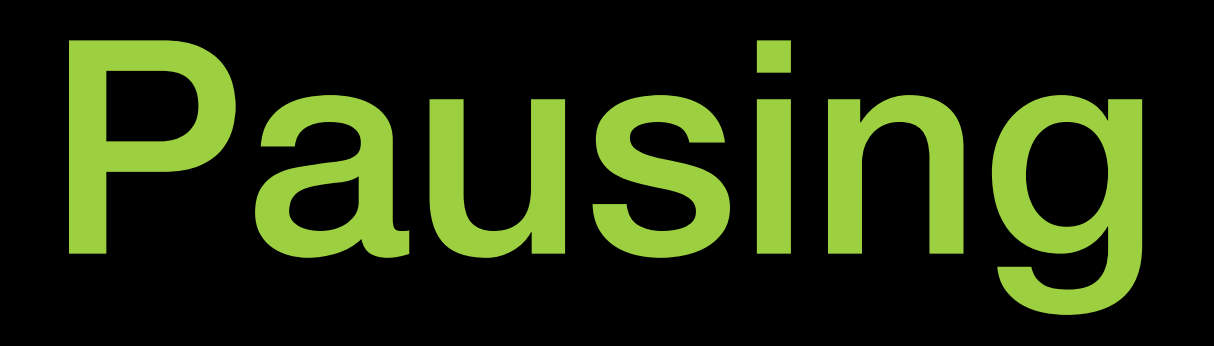

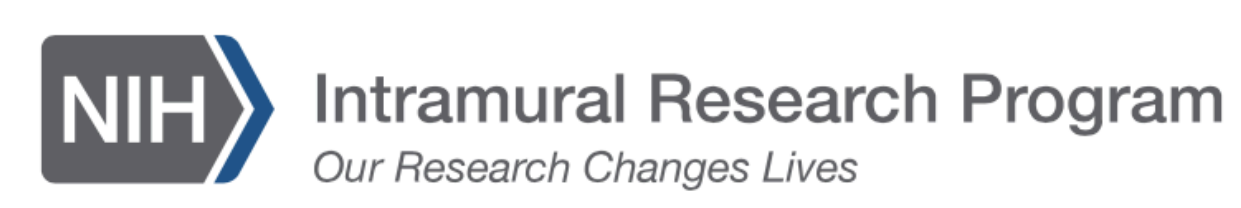

**ABOUT US** 

**OUR RESEARCH** 

NIH CLINICAL CENTER

Search Principal Investigators

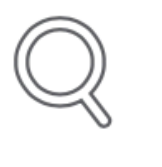

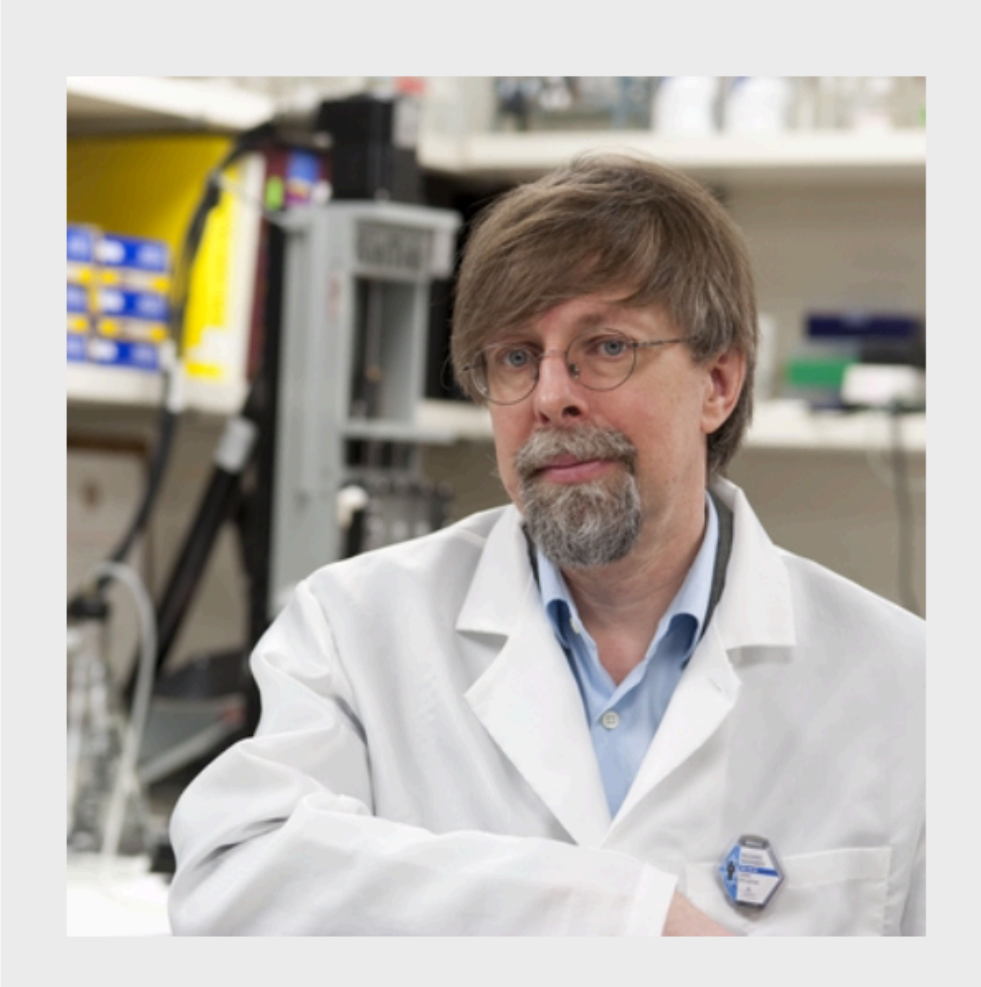

## Mikhail Kashlev, Ph.D. Senior Investigator

RNA Biology Laboratory

**NCI/CCR** 

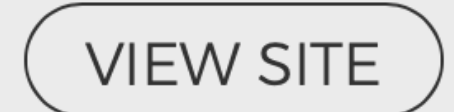

## **Pausing Peak Tools**

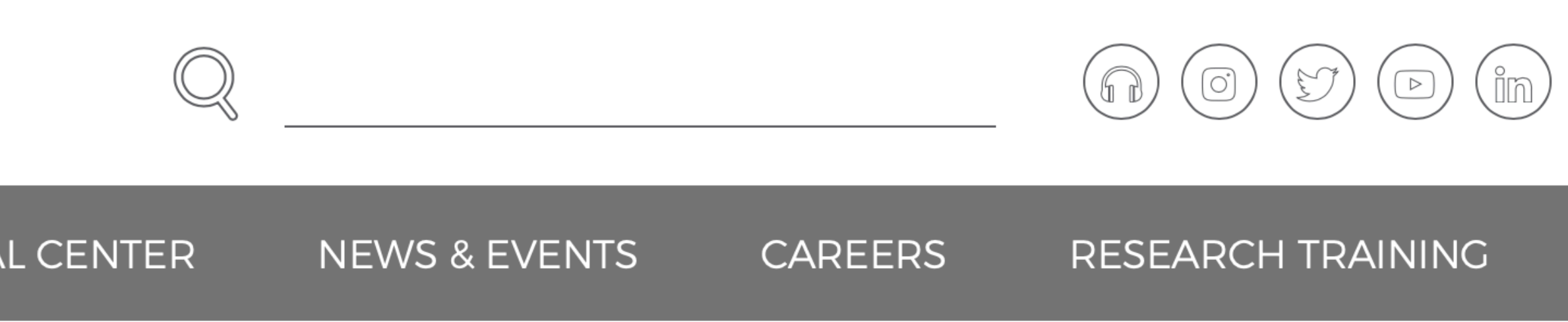

Building 560, Room 11-85A Frederick, MD 21702-1201

301-846-1798

kashlevm@mail.nih.gov

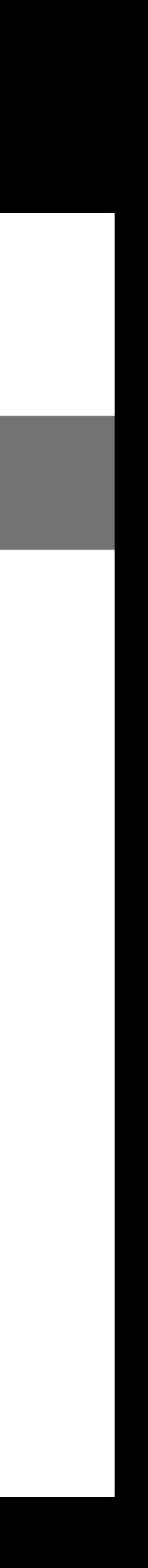

## Pausing Peak Tool

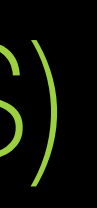

**Biological system**: Various microbial organisms Primary goal was to identify RNA pausing sites, from netSeq data, and correlate with: genome postion gene expression transcription start sites (TSS) specific sequence motifs protected read length Additionally, we needed the ability to compare the effect of different gene deletions.

## Pausing Peak Tool

- Remove sequencing primers/adapters using cutadapt (java)
- Use molecular bar code to identify and remove duplicate molecules with BBmap (bin)
- Remove molecular bar code with cutadapt (java)
- Align vs genome with bowtie (bin)
- Get gene expression read count with Salmon (bin)

## Pausing\_Peak\_Aligner

## Pausing Peak Tool

- Identify pause peaks from bam file modified samtools (bin)
- Generate big-wig files for location of 3' ends of reads
- Annotate peaks with info relative to genes or TSS from sqlite DB
- Generate Interactive web pages using DateTable and Plotly (javascript)

## Pausing\_Peak\_Finder

### Escherichia coli - MG1655

### **Pause Sites - Median Calculation Method**

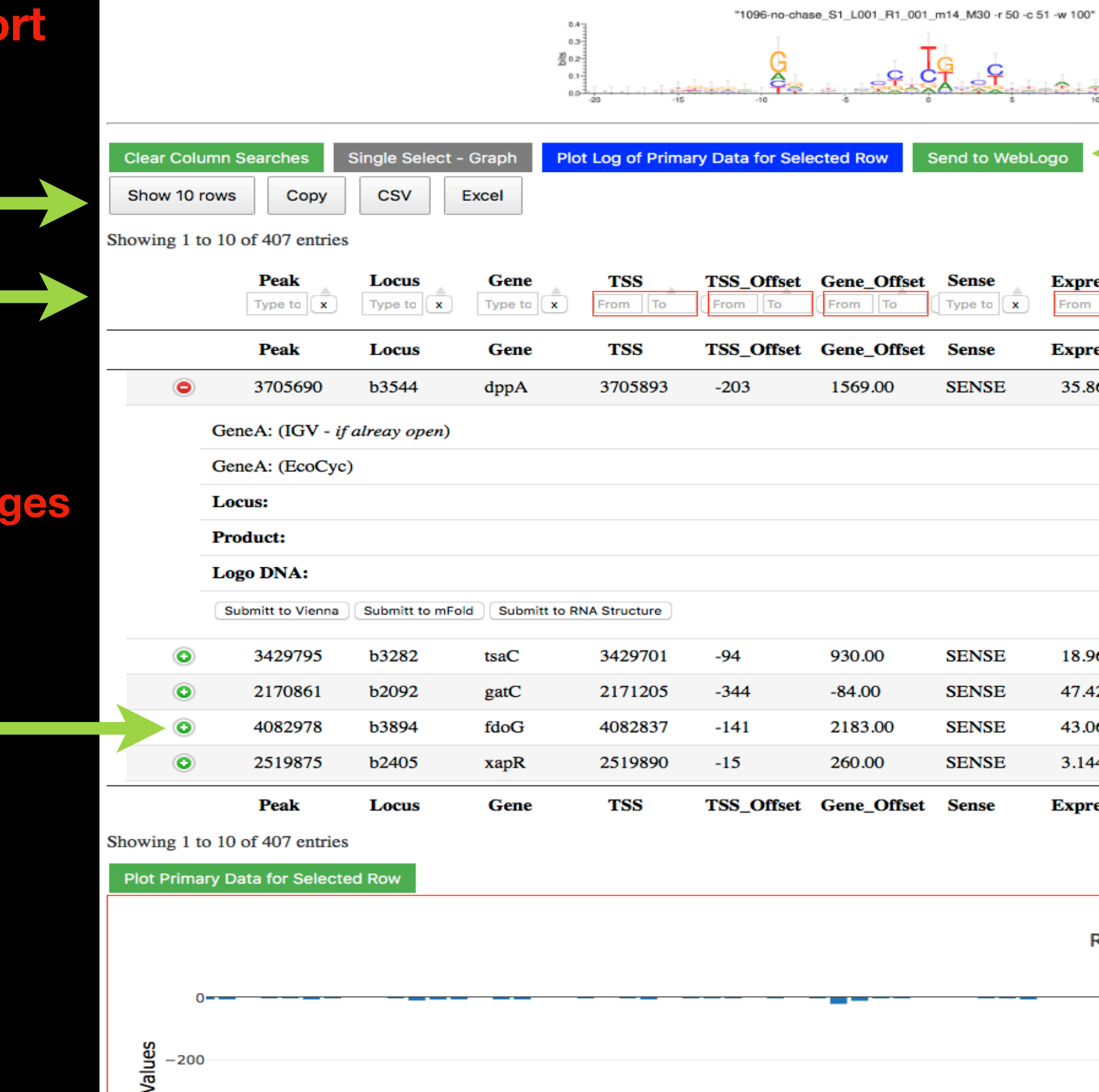

## Pausing Peak Tool

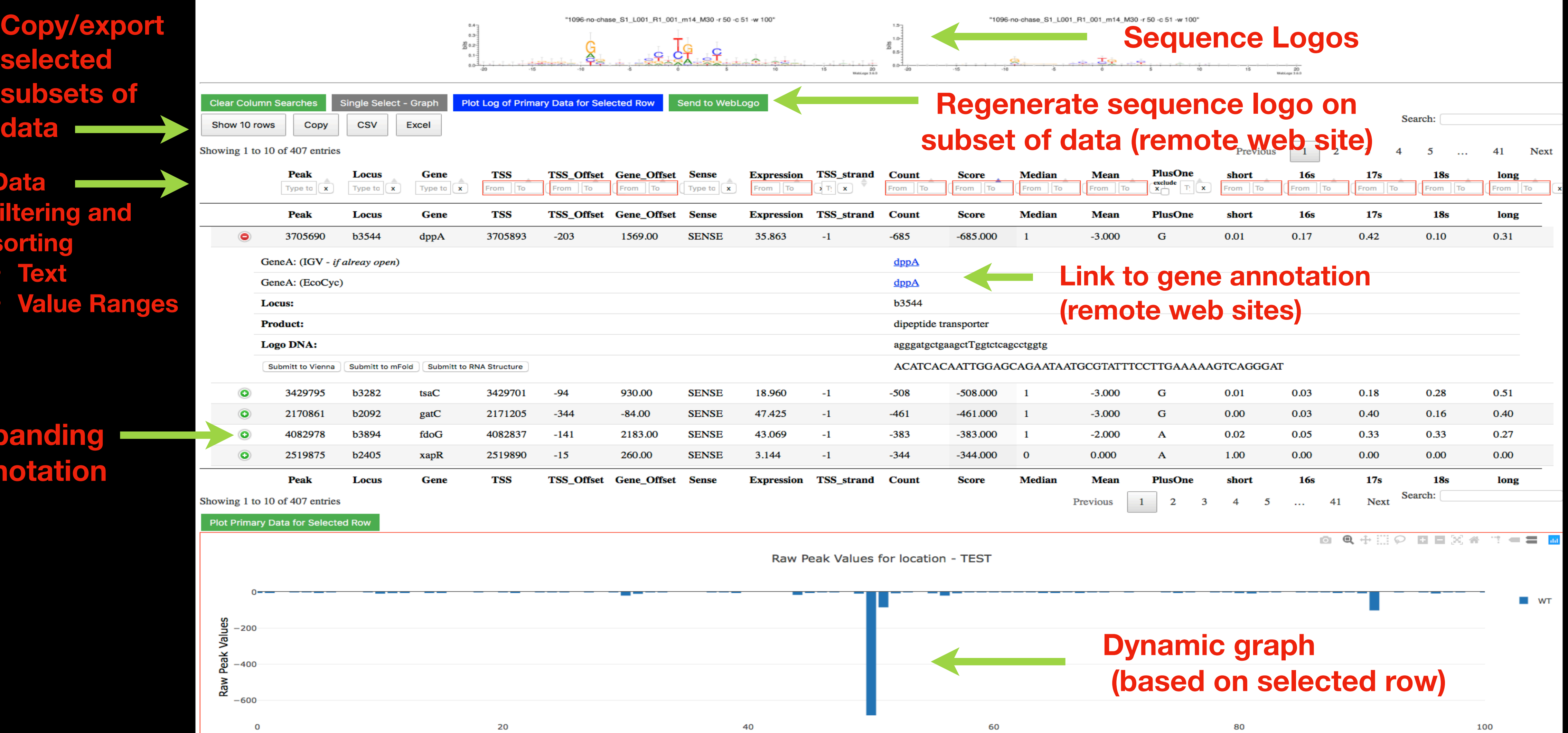

### **selected subsets o data**

 $\mathbf 0$ 

### **Expanding Annotation**

### **Data filtering and sorting**

- **• Text**
- **• Value Ranges**

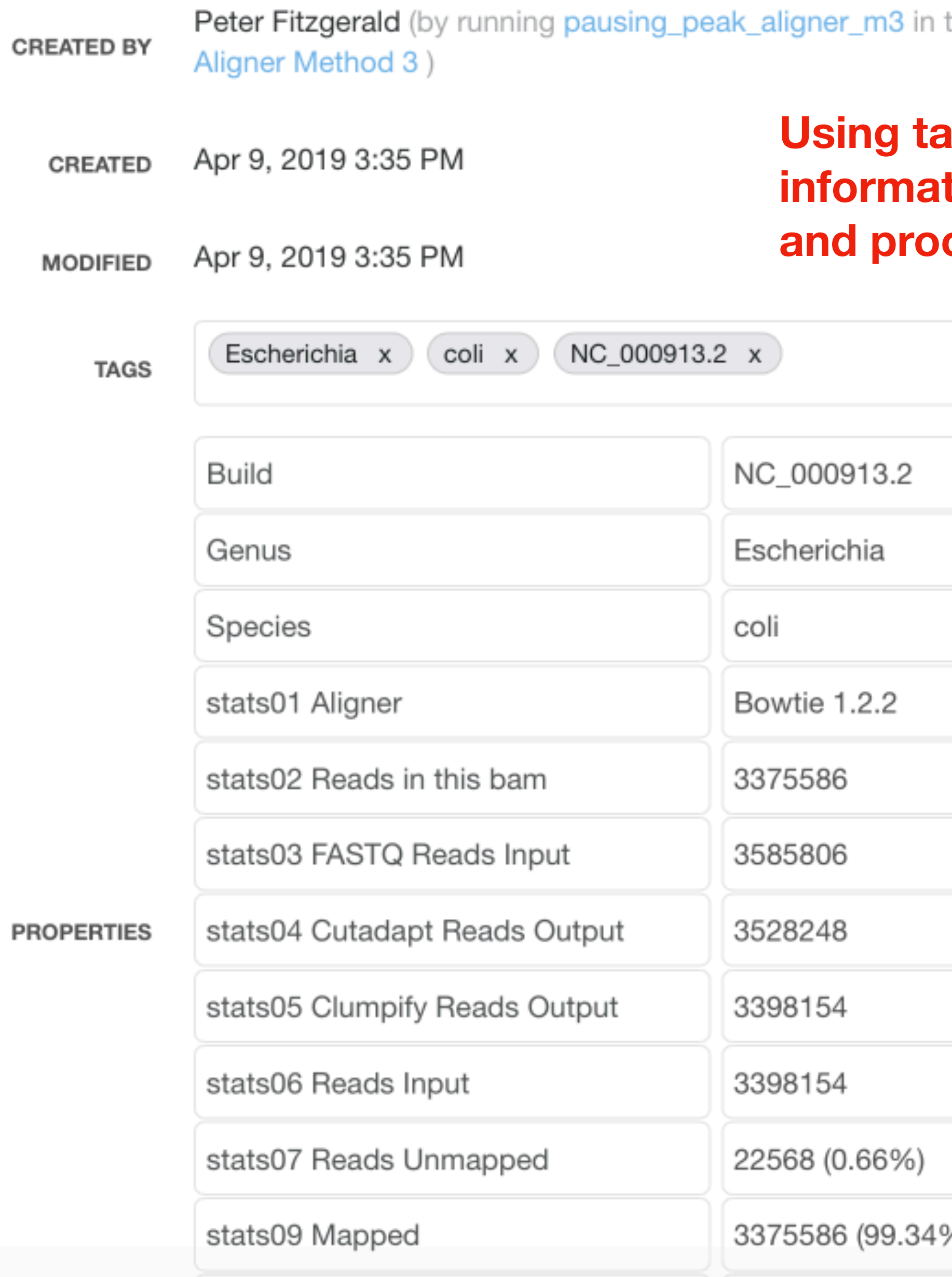

### the job Pausing Peak

### **Rags to surface ition about files and processes (\*.bam)**

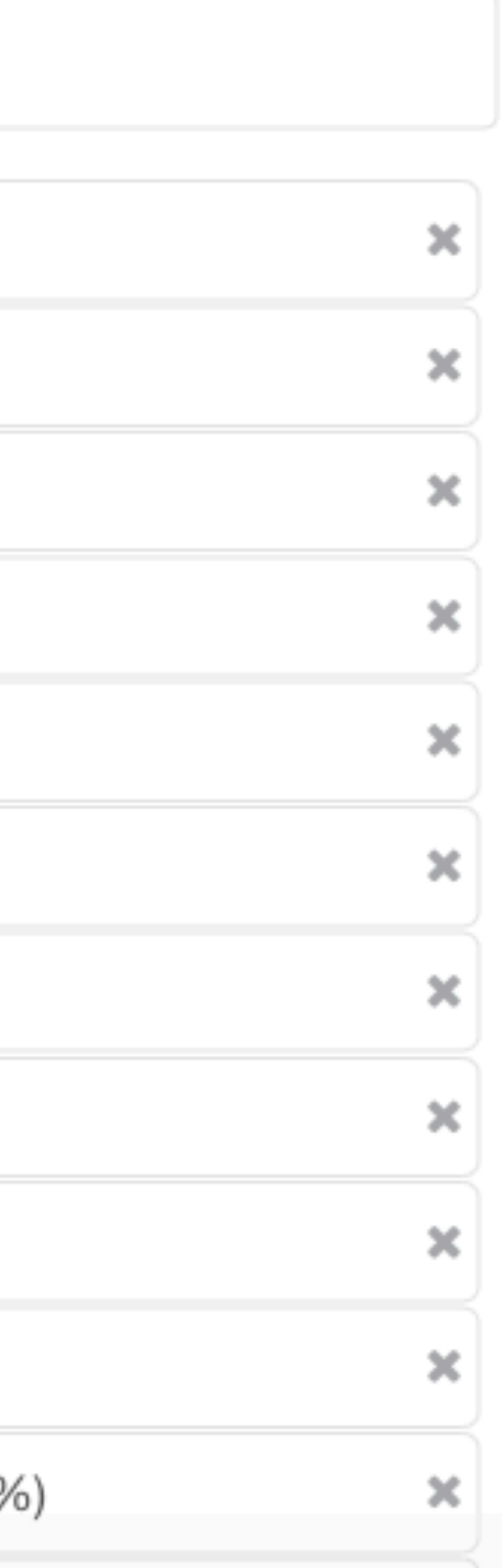

## **Tumor Mutational Burden**

### **NATIONAL CANCER INSTITUTE Center for Cancer Research**

### **CLINICAL TRIALS RESEARCH TRAINING**

Home » Thoracic Surgery Branch » Haobin Chen, M.D., Ph.D.

## Haobin Chen, M.D., Ph.D.

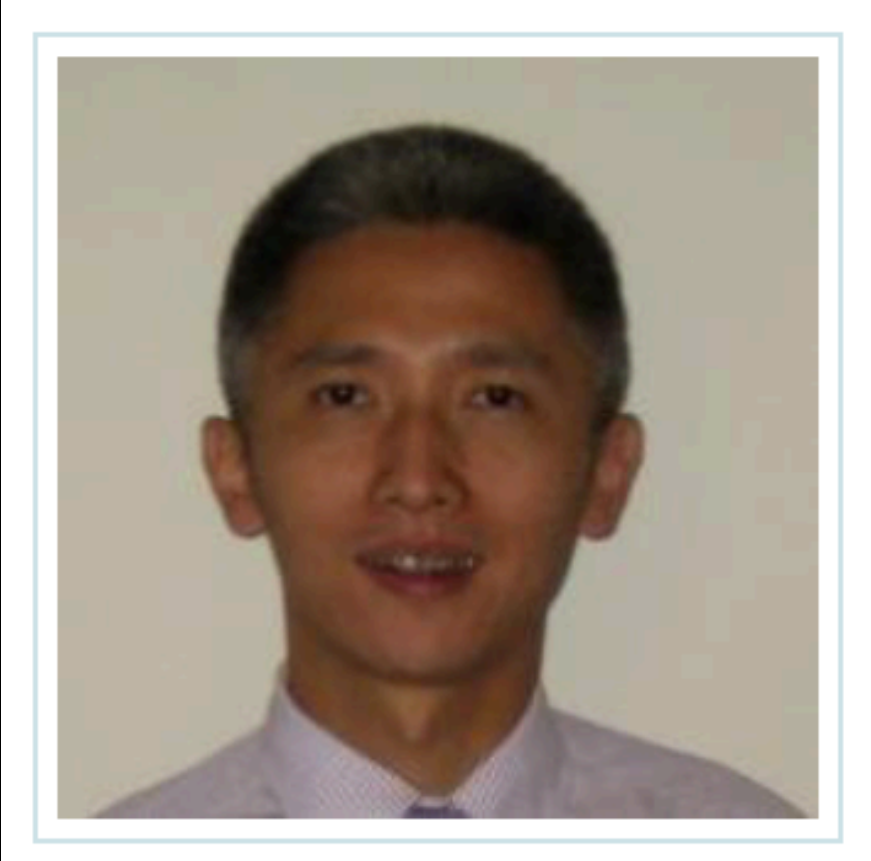

**Assistant Clinical Investigator Thoracic Surgery Branch** 

Dr. Chen's research focuses on developing novel epigenetic therapies for small cell lung cancer. He is board certified in internal medicine and board certified in medical oncology.

### **Areas of Expertise**

1) lung cancer 2) epigenetics 3) molecular biology

**CCR Central** 

Search

Search...

**CAREERS NEWS ABOUT CCR** 

### **CONTACT INFO**

Haobin Chen, M.D., Ph.D. **Center for Cancer Research National Cancer Institute** Building 10-CRC, Room 3-5848 Bethesda, MD 20892 240-760-6177 Ph: haobin.chen@nih.gov

**PERMALINK** 

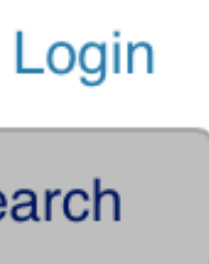

## Tumor Mutational Burden

### **Cancer Cell Article**

### **Tumor Mutational Burden and Efficacy of Nivolumab** Monotherapy and in Combination with Ipilimumab in Small-Cell Lung Cancer

Matthew D. Hellmann,<sup>1,11,12,\*</sup> Margaret K. Callahan,<sup>1,11</sup> Mark M. Awad,<sup>2</sup> Emiliano Calvo,<sup>3</sup> Paolo A. Ascierto,<sup>4</sup> Akin Atmaca,<sup>5</sup> Naiyer A. Rizvi,<sup>6</sup> Fred R. Hirsch,<sup>7</sup> Giovanni Selvaggi,<sup>8</sup> Joseph D. Szustakowski,<sup>9</sup> Ariella Sasson,<sup>9</sup> Ryan Golhar,<sup>9</sup> Patrik Vitazka,<sup>9</sup> Han Chang,<sup>9</sup> William J. Geese,<sup>9</sup> and Scott J. Antonia<sup>10</sup>

Cancer Cell. 2018 May 14;33(5):853-861.e4. doi: 10.1016/j.ccell.2018.04.001. Epub 2018 May 3.

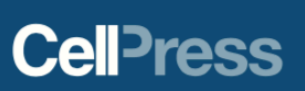

## Tumor Mutation Burden Workflow

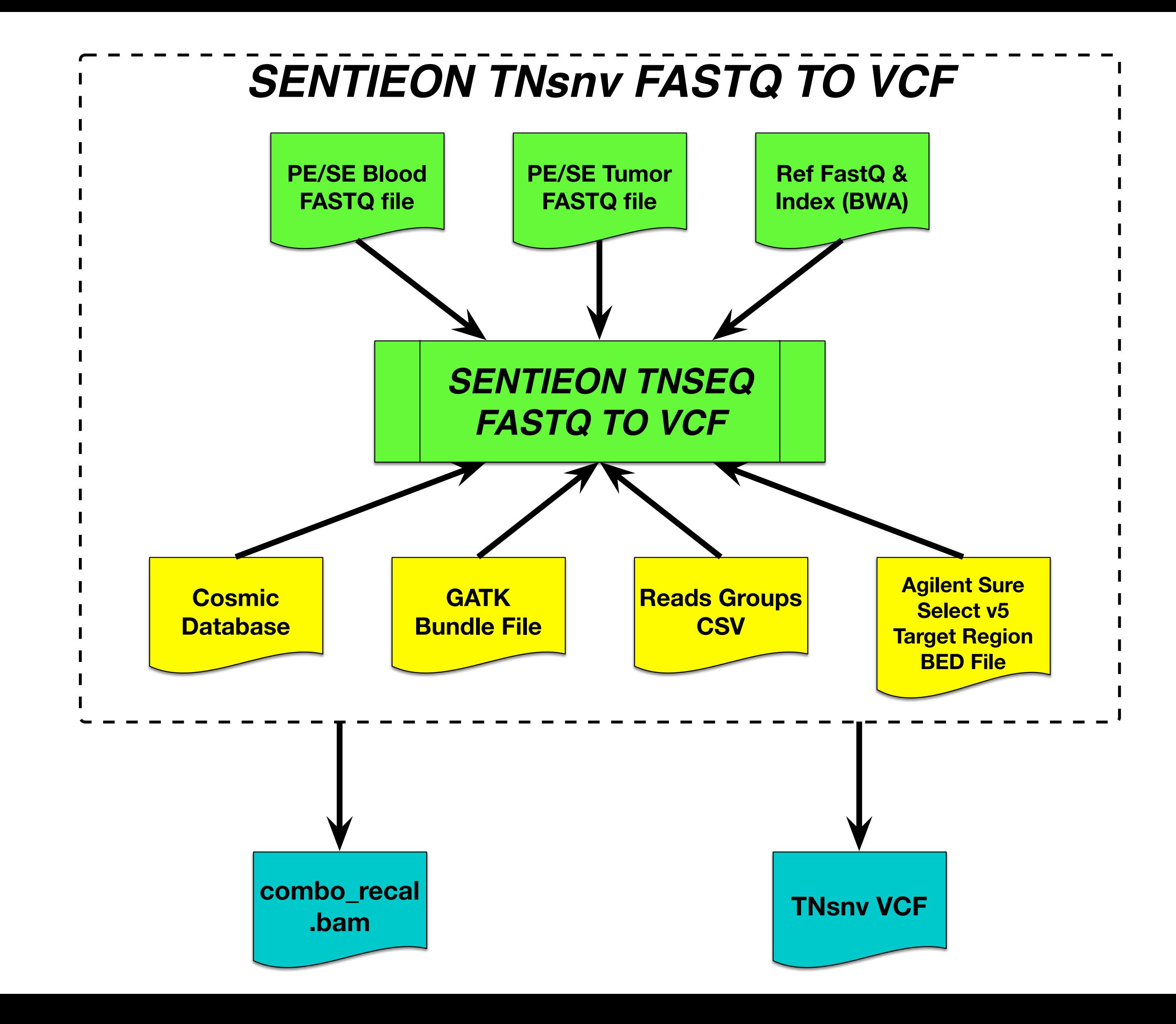

## Tumor Mutational Burden Workflow

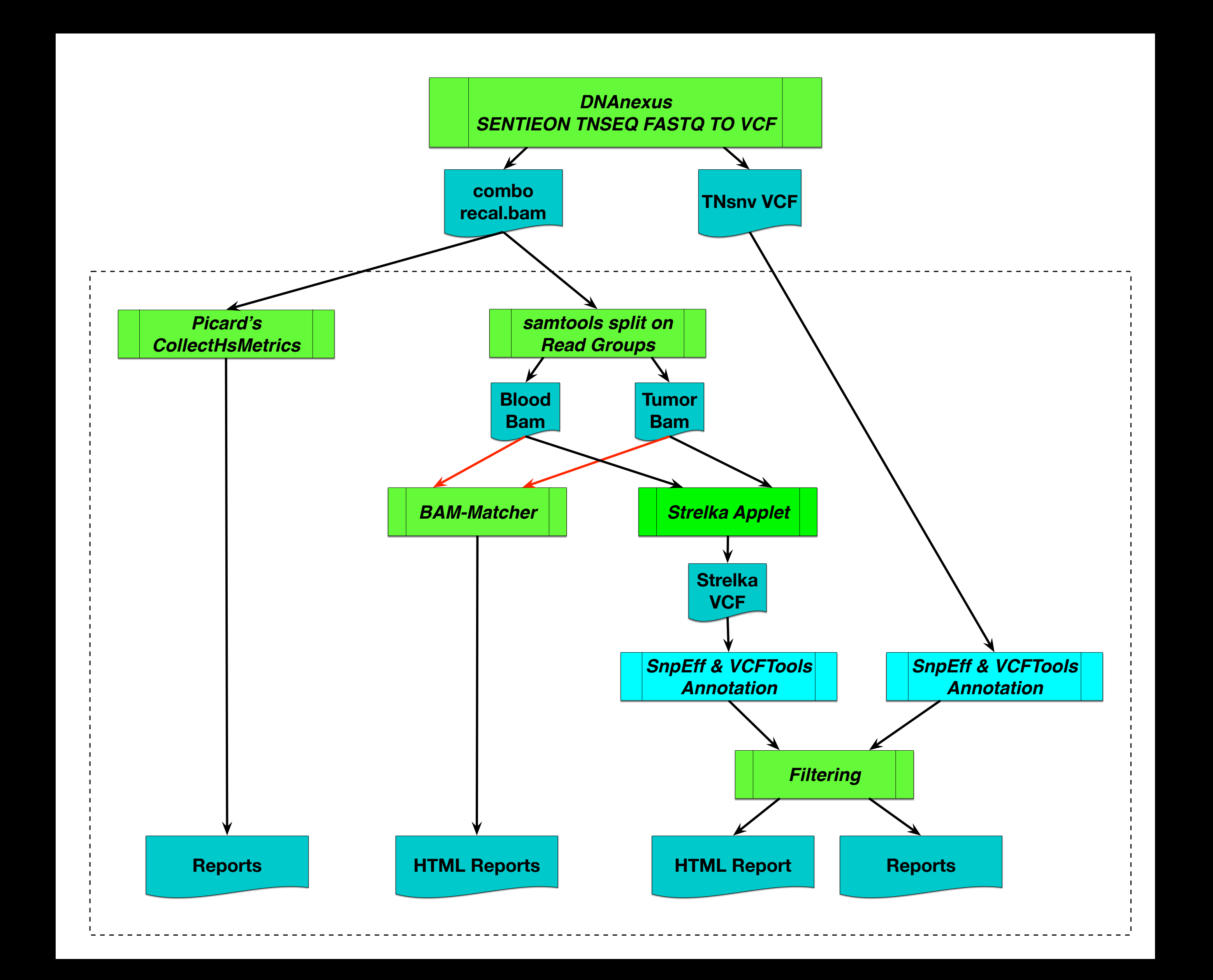

## Tumor Mutational Burden

- Annotation withsnpEff and snpSift runs on **TNsnv** VCF and **Strelka2** VCF
	- Cosmic67 Catalogue of Mutations In Cancer, Welcome Sanger Institute
	- ExACv03 Exome Aggregation Consortium, Broad Institute
	- 1000 Genomes The International Genome Sample Resource
	- dbSNPv138 Single Nucleotide Polymorphism Database
- Filter Process
	- Missense mutations AND Cosmic67, OR
	- Missense mutations AND NOT in 3 dbs (ExACv03, 1000 Genomes, dbSNPv138)
- Filter Process Count represents Tumor Mutational Burden Value

# Salmon *RNA*seq

## *Salmon* —*Don't count . . . quantify!* **Overview**

Salmon is a tool for quantifying the expression of transcripts using RNA-seq data. Salmon uses new algorithms (specifically, coupling the concept of quasi-mapping with a two-phase inference procedure) to provide accurate expression estimates very quickly (i.e. wicked-fast) and while using little memory. Salmon performs its inference using an expressive and realistic model of RNA-seq data that takes into account experimental attributes and biases commonly observed in real RNA-seq data.

### **Workflow - Three Separate Applets**

• Use Salmon to "align" to Gencode transcriptome and generate both quant files (Read Count and TPM per transcript) for both transcripts and genes. Additionally, gather data from optional bootstrap for subsequent use in Sleuth DEG program. This

- stage designed to run with separate node for each sample.
- Given a set of "read count files" (quant.sf) generate a combined count matrix or both transcripts and genes.
- bootstrap distribution.
- Hand off DEG and other tertiary analyses to Shiny Apps iDEP and/or Biojupies.

• Generate interactive HtML pages for each sample or combined samples for gene count, with graphic representaion of

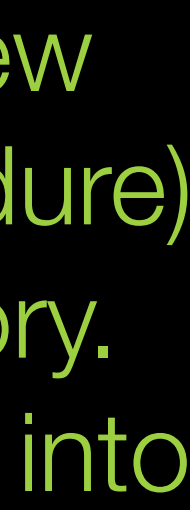

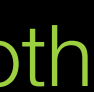

## Salmon *RNA*seq Elements

- Two Assets
	- salmon\_0.12.0\_asset
	- r\_base\_3.5.2\_asset
- Cloud Workstation
	-

• https://wiki.dnanexus.com/developer-tutorials/cloud-workstations

About this Applet About GAU About BTEP

### **Usefull Links**

See a complete summary at **DNAnexus** Job Monitor.

### **Input Transcript Quant File Summary**

- 1. brain rep2 quant.sf
- 2. brain rep3 quant.sf
- 3. brain\_rep1\_quant.sf
- 4. muscle\_rep2\_quant.sf
- 5. muscle rep3 quant.sf
- 6. muscle\_rep1\_quant.sf

### **Input Gene Quant File Summary**

- 1. brain rep2 quant genes.sf
- 2. brain rep3 quant genes.sf
- 3. brain rep1 quant genes.sf
- 4. muscle\_rep2\_quant\_genes.sf
- 5. muscle rep3 quant genes.sf
- 6. muscle rep1 quant genes.sf

### Instructions

- 1. Download Expression Tables from DNAnexus
	- Download RAW Counts Table for Transcripts
	-
	- Download RAW Counts Table for Genes
	-
- o Download Design Table
- 3. Select Analysis Site and Upload Expression Table
	-
	- o Upload an Expression Table File to *IDEP*

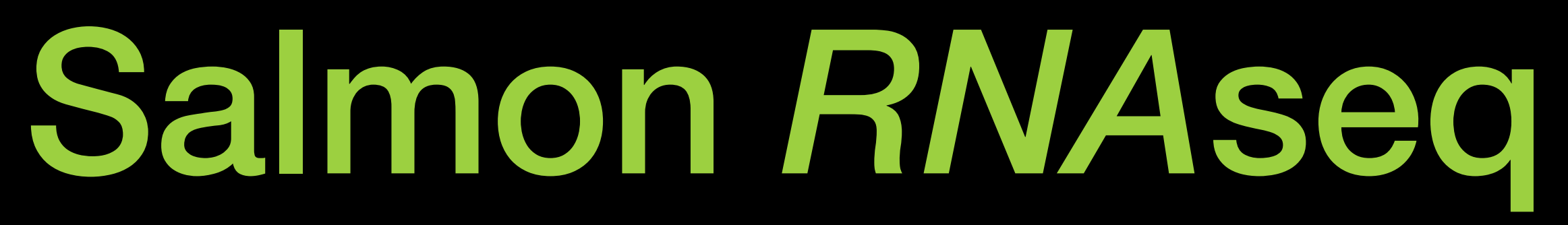

### **Gene Expression Analysis**

• Download TPM (Transcripts Per Million) Counts Table for Transcripts o Download TPM (Transcripts Per Million) Counts Table for Genes

2. Download and Edit Design Table in Excel or Text Editor for use in iDEP

o Upload an Expression Table File to BioJupies

**Created by: Genome Analysis Unit** 

## Get Help for an Applet salmon\_spg\_wf

usage: dx run /SalmonWF/Applications/salmon\_spg\_wf [-iINPUT\_NAME=VALUE ...]

Applet: salmon\_spg\_wf

salmon\_spg\_wf

Inputs:

salmon\_idx\_file: -isalmon\_idx\_file=(file)

Bootstrap Value: [-ibootstrap\_value=(int, default=0)] Number of bootstraps to preform

Outputs:

Batch of quant\_sf files: quant\_sf\_s (array:file) Salmon quant.sf files.

Batch of quant\_genes\_sf files: quant\_genes\_sf\_s (array:file) Salmon quant.genes.sf files.

Batch of abundance\_h5 files: abundance\_h5\_s (array:file) Wasabi derived files need for Sleuth.

### **Commands on Terminal**

module load DNAnexus dx login dx select "DEMO\_Project" dx Is -I /SalmonWF/Applications/salmon\_spg\_wf dx run /SalmonWF/Applications/salmon\_spg\_wf -- help

fastq\_gz\_list: -ifastq\_gz\_list=(file) [-ifastq\_gz\_list=... [...]]

Salmon Results Directories (tar.gz): quant\_sf\_files (array:file)

## Upload Data for *salmon\_spg\_wf*

Commands on Terminal to Upload Data

dx mkdir /demo\_data dx upload \*.fastq.gz --destination /demo\_data dx upload yeast\_S288C\_salmon\_idx.tar.gz --destination /demo\_data/yeast\_S288C\_salmon\_idx.tar.gz dx ls -l /demo\_data

Project: GAU\_Development (project-FVqKF6j0v1xv6fxK15Bzj9B2) Folder : /demo\_data Last modified Name (ID) Size State closed 2019-04-10 13:43:20 81.42 MB DST1\_G418\_B\_R1.fastq.gz (file-FXg2fG80v1xkp89Y9jz3xvzY) closed 2019-04-10 13:43:20 89.09 MB DST1\_G418\_B\_R2.fastq.gz (file-FXg2fJ80v1xx8p178Vv7B3XG) 2019-04-10 13:43:25 108.73 MB DST1\_G418\_C\_R1.fastq.gz (file-FXg2fJj0v1xq0189BbQpB6Fg) closed 2019-04-10 13:43:30 116.46 MB DST1\_G418\_C\_R2.fastq.gz (file-FXg2fK80v1xb8QJ47kG69jjG) closed 2019-04-10 14:06:42 135.66 MB yeast\_S288C\_salmon\_idx.tar.gz (file-FXg319Q0v1xkpVV6BvgfQy2G) closed

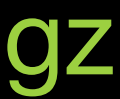

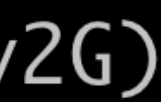

## Run *salmon\_spg\_wf*

Commands on Terminal to run and see results for *salmon\_spg\_wf*

```
dx run /SalmonWF/Applications/salmon_spg_wf \
-ifastq_gz_list=/demo_data/DST1_G418_B_R1.fastq.gz \
-ifastq_gz_list=/demo_data/DST1_G418_B_R2.fastq.gz \
-ifastq_gz_list=/demo_data/DST1_G418_C_R1.fastq.gz \
-ifastq_gz_list=/demo_data/DST1_G418_C_R2.fastq.gz \
-isalmon_idx_file=/demo_data/yeast_S288C_salmon_idx.tar.gz \
-ibootstrap_value=0 \
--destination /demo_result
dx ls -l /demo_result
```
Project: GAU\_Development (project-FVqKF6j0v1xv6fxK15Bzj9B2) Folder : /demo\_result  $logs/$ Last modified Name (ID) State Size 2019-04-10 14:13:55 81.93 KB DST1\_G418\_B\_abundance.h5 (file-FXg33yj0bKxY49FpJvfKb0fX) closed 2019-04-10 14:13:55 218.73 KB DST1\_G418\_B\_quant.sf (file-FXg33y00bKxv4BbZ5X7k0k3V) closed 2019-04-10 14:13:55 179.09 KB DST1\_G418\_B\_quant\_genes.sf (file-FXg33yQ0bKxXG5PXJv13fBb5) closed 2019-04-10 14:13:55 613.44 KB DST1\_G418\_B\_salmon.tar.gz (file-FXg33x80bKxxBpp8JvVK4qBF) closed 2019-04-10 14:13:55 82.36 KB DST1\_G418\_C\_abundance.h5 (file-FXg34000bKxqZVvY9VQXJp6G) closed 2019-04-10 14:13:55 219.41 KB DST1\_G418\_C\_quant.sf (file-FXg33z80bKxVbfF3BF3gXY6K) closed 2019-04-10 14:13:55 179.46 KB DST1\_G418\_C\_quant\_genes.sf (file-FXg33zj0bKxVq47P9QxyQgXY) closed 2019-04-10 14:13:55 616.78 KB DST1\_G418\_C\_salmon.tar.gz (file-FXg33yj0bKxXG5PXJv13fBbJ) closed

## **Markdown Documentation**

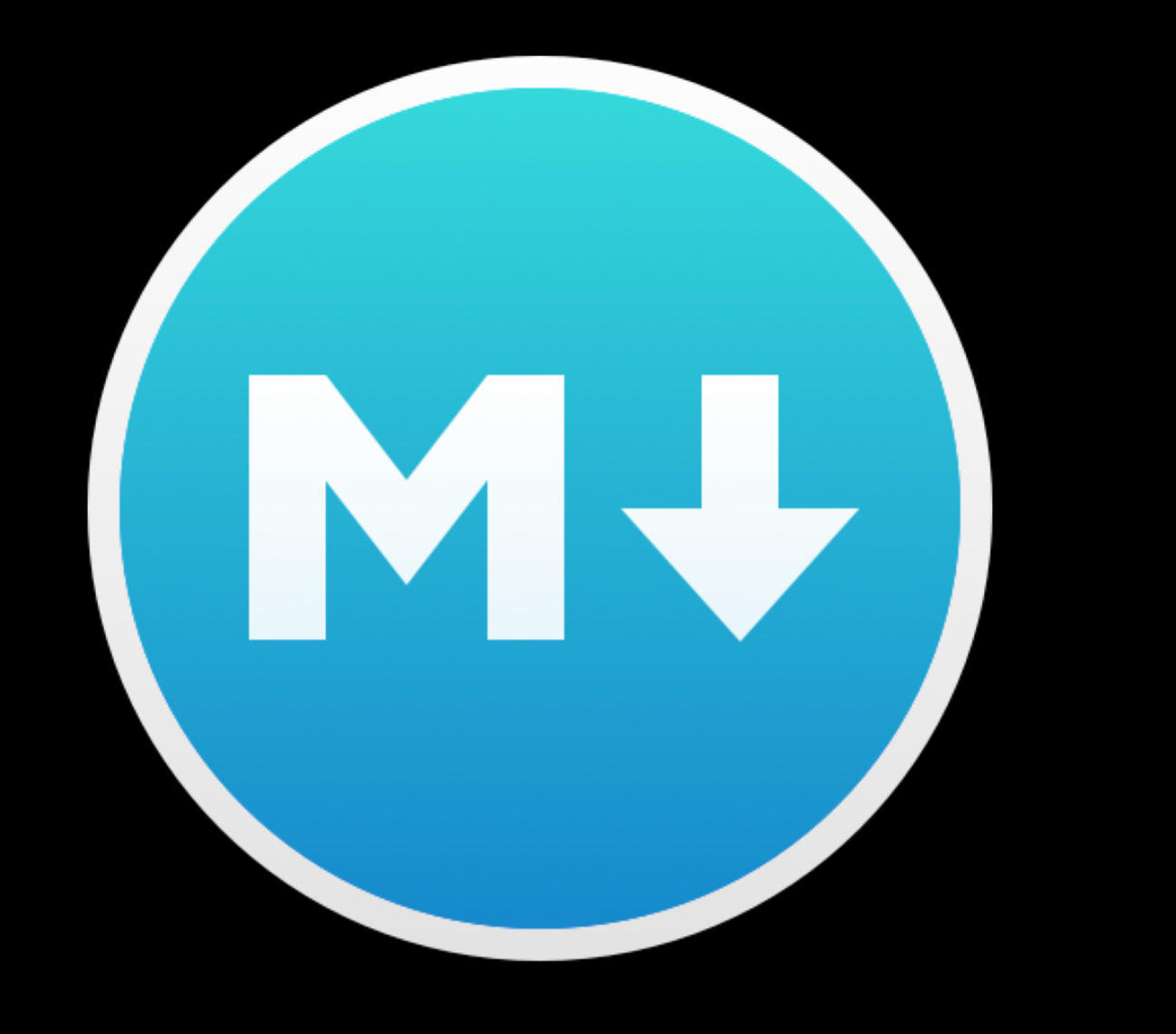

### **MacDown Markdown Editor for Mac OS** https://macdown.uranusjr.com

 $\leq$ !-- dx-header -->

### # salmon\\_spg\\_wf

This application takes

[Created by GAU] (https://gau.ccr.cancer.gov)  $\leftarrow$  -- /dx-header -->

 $\leq$  -- Insert a description of your app here -->

# About Applet ... Salmon Scatter-Process Gather Workflow

This applet process a batch of pair-end \_\*.fastq.gz\_ read files and runs [Salmon](https://salmon.readthedocs.io/en/latest/).

To use the developwer's words: > Salmon is a tool for \*\*wicked-fast\*\* transcript quantification from RNA-seq data. It requires a set of target transcripts (either from a reference or denovo assembly) to quantify. All you need to run Salmon is a FASTA file containing your reference transcripts and a (set of) FASTA/FASTQ file(s) containing your reads. Optionally, Salmon can make use of pre-computed alignments (in the form of a SAM/BAM file) to the transcripts rather than the raw reads.

Developed by: [Fitzgerald, Peter (NIH/NCI) [E]] (<fitzgepe@mail.nih.gov>) and [McIntosh, Carl (NIH/NCI) [E]] (<mcintoshc@mail.nih.gov>)

Group: [Genome Analysis Unit](https://gau.ccr.cancer.gov)

### ## Required Input Files

\*\* FASTQ Gzip Compressed Paired-end Files\_\*\* - A batch sample PE read files with the form  $*$   $R1.fastq.gz$  and  $*$   $R2.fastq.gz$ .

\*\*\_Salmon Index tar.gz File\_\*\* - A Salmon Indexed genome files with the form  $\mathcal{N} = \{ \mathcal{N} \mid \mathcal{N} = 0 \}$  .

## Input Parameters

\*\*\_Output Folder\_\*\* - Provide an output directory name for result files.

\*\* Instance type \*\* - Asking for more computer resources will reduce run time and will cost more.

### salmon\_spg\_wf

This application takes

**Created by GAU** 

### **About Applet ...**

Salmon Scatter-Process Gather Workflow

This applet process a batch of pair-end \*.fastq.gz read files and runs Salmon.

To use the developwer's words:

Salmon is a tool for wicked-fast transcript quantification from RNA-seq data. It requires a set of target transcripts (either from a reference or de-novo assembly) to quantify. All you need to run Salmon is a FASTA file containing your reference transcripts and a (set of) FASTA/FASTQ file(s) containing your reads. Optionally, Salmon can make use of pre-computed alignments (in the form of a SAM/BAM file) to the transcripts rather than the raw reads.

Developed by: Fitzgerald, Peter (NIH/NCI) [E] and McIntosh, Carl (NIH/NCI) [E]

**Group: Genome Analysis Unit** 

### **Required Input Files**

**FASTQ Gzip Compressed Paired-end Files** - A batch sample PE read files with the form \*\_R1.fastq.gz and \*\_R2.fastq.gz.

**Salmon Index tar.gz File - A Salmon Indexed genome files with the form \*\_salmonidx.tar.gz\_.** 

### **Input Parameters**

**Output Folder** - Provide an output directory name for result files.

Instance type - Asking for more computer resources will reduce run time and will cost more.

### **COMMON Input Parameters**

### $\sqrt{2}$

Guillett, J. Da

 $\begin{picture}(20,20) \put(0,0){\line(1,0){10}} \put(15,0){\line(1,0){10}} \put(15,0){\line(1,0){10}} \put(15,0){\line(1,0){10}} \put(15,0){\line(1,0){10}} \put(15,0){\line(1,0){10}} \put(15,0){\line(1,0){10}} \put(15,0){\line(1,0){10}} \put(15,0){\line(1,0){10}} \put(15,0){\line(1,0){10}} \put(15,0){\line(1,0){10}} \put(15,0){\line(1$ 

 $\sqrt{2}$  and  $\sqrt{2}$ 

 $\odot$  and

 $\circ$   $\circ$ 

 $\circ$   $\circ$   $\bullet$   $\bullet$ 

 $\circ$  best

 $\begin{matrix} 0 & \text{if } 0 \leq x \leq 0 \\ 0 & \text{if } 0 \leq x \leq 0 \end{matrix}$ 

 $\circ$   $\circ$   $\circ$ 

 $\circ$   $\circ$   $\circ$  $\begin{array}{c} 0 & \text{if } \mathbb{R} \rightarrow \mathbb{R} \end{array}$ 

 $\circ$   $\circ$   $\circ$ 

 $\circ$   $\circ$   $\circ$ 

 $\circ$   $\circ$   $\bullet$ 

 $\begin{picture}(20,20) \put(0,0){\line(1,0){10}} \put(15,0){\line(1,0){10}} \put(15,0){\line(1,0){10}} \put(15,0){\line(1,0){10}} \put(15,0){\line(1,0){10}} \put(15,0){\line(1,0){10}} \put(15,0){\line(1,0){10}} \put(15,0){\line(1,0){10}} \put(15,0){\line(1,0){10}} \put(15,0){\line(1,0){10}} \put(15,0){\line(1,0){10}} \put(15,0){\line(1$ 

 $O$  and

 $\circ$   $\circ$   $\circ$ 

**O COMBINE** 

 $\begin{picture}(20,20) \put(0,0){\line(1,0){10}} \put(15,0){\line(1,0){10}} \put(15,0){\line(1,0){10}} \put(15,0){\line(1,0){10}} \put(15,0){\line(1,0){10}} \put(15,0){\line(1,0){10}} \put(15,0){\line(1,0){10}} \put(15,0){\line(1,0){10}} \put(15,0){\line(1,0){10}} \put(15,0){\line(1,0){10}} \put(15,0){\line(1,0){10}} \put(15,0){\line(1$  $\begin{array}{c} \circ \\ \circ \end{array}$ 

 $\odot$  and

 $\bullet$ 

 $\circ$   $\bullet$ 

 $\begin{picture}(20,20) \put(0,0){\line(1,0){10}} \put(15,0){\line(1,0){10}} \put(15,0){\line(1,0){10}} \put(15,0){\line(1,0){10}} \put(15,0){\line(1,0){10}} \put(15,0){\line(1,0){10}} \put(15,0){\line(1,0){10}} \put(15,0){\line(1,0){10}} \put(15,0){\line(1,0){10}} \put(15,0){\line(1,0){10}} \put(15,0){\line(1,0){10}} \put(15,0){\line(1$ 

 $\circ$   $\circ$   $\bullet$ 

 $\bullet$  and

◆ SSH is allowed for this app.

 $\bm{x}$ \* Fields are required salmon\_spg\_wf Name © Output Folder Select  $\blacktriangleright$ <sup>©</sup> Instance type mem1\_ssd1\_x **COMMON 8** Bootstrap Value

CONFIGURE: SALMON\_SPG\_WF (APPLET) salmon\_spg\_wf **About Applet ...** Salmon Scatter-Process\_Gather Workflow This applet process a batch of pair-end \*.fastq.gz read files and runs Salmon. To use the developwer's words: Salmon is a tool for wicked-fast transcript quantification from RNA-seq data. It requires a set of target transcripts (either from a reference or de-novo assembly) to quantify. All you need to run Salmon is a FASTA file containing your reference transcripts and a (set of) FASTA/FASTQ file(s) containing your reads. Optionally, Salmon can make use of pre-computed alignments (in the form of a SAM/BAM file) to the transcripts rather than the raw reads. Developed by: [Fitzgerald, Peter (NIH/NCI) [E]] (fitzgepe@mail.nih.gov) and [McIntosh, Carl (NIH/NCI) [E]] (mcintoshc@mail.nih.gov) Group: Genome Analysis Unit **Required Input Files** FASTQ Gzip Compressed Paired-end Files - A batch sample PE read files with the form \*\_R1.fastq.gz and \*\_R2.fastq.gz. Salmon Index tar.gz File - A Salmon Indexed genome files with the form \*\_salmon\_idx.tar.gz. **Input Parameters** Output Folder - Provide an output directory name for result files. Instance type - Asking for more computer resources will reduce run time and will cost more. **COMMON Input Parameters Bootstrap Value (integer)** Salmon has the ability to optionally compute bootstrapped abundance estimates. This is done by resampling (with replacement) from the counts assigned to the fragment equivalence classes, and then re-running the optimization procedure, either the EM or VBEM, for each such sample. The values of these different bootstraps allows us to assess technical variance in the main abundance estimates we produce. Such estimates can be useful for downstream (e.g. differential expression) tools that can make use of such uncertainty estimates. This option takes a positive integer that dictates the number of bootstrap samples to compute. The more samples computed, the better the estimates of varaiance, but the more computation (and time) required. **Output Files** Per sample file, the following files are produced: • Salmon Results Directory tar.gz File - A file of form \_salmon.tar.gz\_\*. This is a directory that is tar.gz compressed and needs to be expanded using the command tar xzf tarfile. These files are provided if you wish to do some custom analysis. Otherwise, it can be ignored. • Salmon's Quant.sf File - A file of form *\_quant.sf\_\**. This file contains counts. . Kallisto's abundance.h5 File - A file of form \_abundance.h5\_\*. This files is transformed from Salmon's quant.sf file in a Kallisto's HDF (Hierarchical Data Format) file. This file is provied for downstream analysis using Sleuth. **Additional Files:** 

- 
- 
- 

• Script File - This file is under development.

platform.dnanexus.com/projects/FVqKF6j0v1xv6fxK15Bzj9B2/data/SalmonWF/Applications

 $\overline{c}$ 

Reset to applet defaults Save

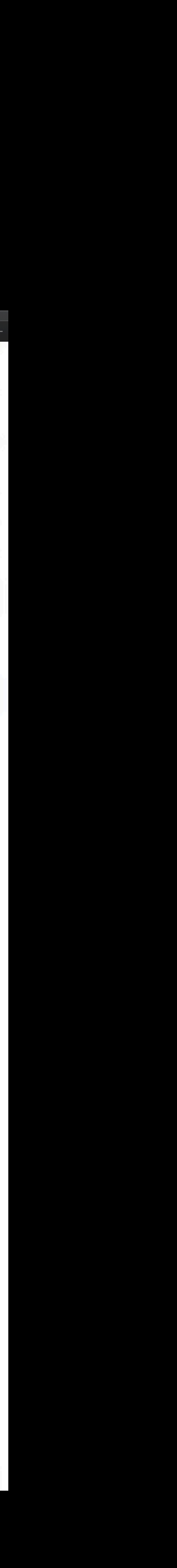

### **https://wiki.dnanexus.com/Developer-Portal**

**https://wiki.dnanexus.com/Developer-Tutorials/Intro-to-Building-Apps**

## **DNAnexus Developer Pages**

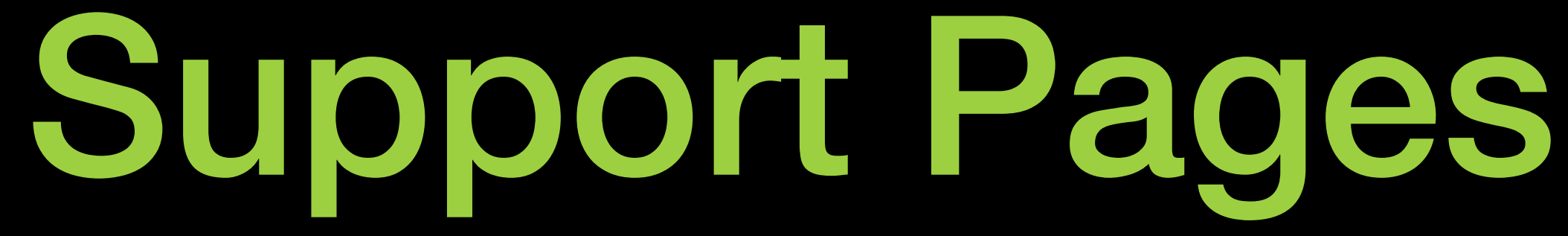

- DNAnexus CCR Pilot (*https://gau.ccr.cancer.gov/dna-nexus-pilot-program/*)
- Slack Channel for CCR\_DNAnexus Pilot (dnaxpilot.slack.com) (help, general, development)
- Creating Assets: <https://gau.ccr.cancer.gov/about-dnanexus-asset/>
- Building
- Example About Pages:
	- [https://gau.ccr.cancer.gov/rnaseq\\_salmon/](https://gau.ccr.cancer.gov/rnaseq_salmon/)
	- [https://gau.ccr.cancer.gov/salmon\\_spg\\_wf/](https://gau.ccr.cancer.gov/salmon_spg_wf/)
	- [https://gau.ccr.cancer.gov/quant\\_sf2express\\_table/](https://gau.ccr.cancer.gov/quant_sf2express_table/)